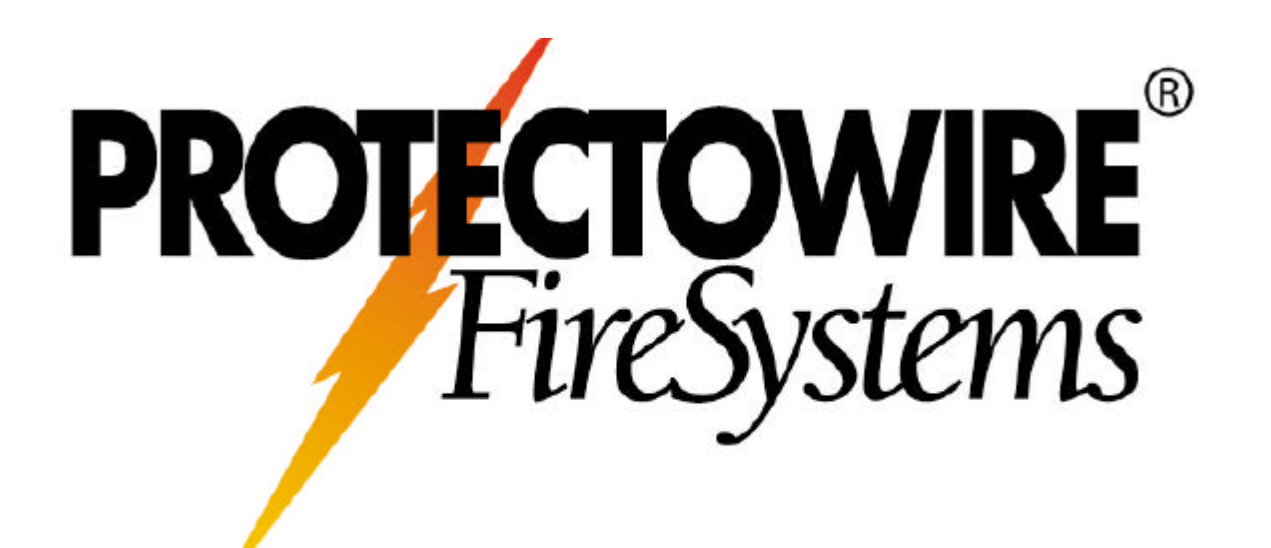

**FiberSystem8000**

**Руководство пользователя**

В-редакция

#### **Замечания**

Все права принадлежат ©TheProtectowireCo.

Ни одна часть настоящего руководства не может быть скопирована и воспроизведена в любой форме или любыми средствами (включая копирование на электронные носители информации, передачу или перевод на иностранные языки) без предварительного разрешения и письменного согласия компании Protectowire, в соответствии с законодательством США и международными законами об охране авторского права.

Предмет изложения Материалы, содержащиеся в настоящем документе, могут изменяться без предварительного уведомления.

Protectowire не дает никаких и любых гарантий относительно напечатанного материала, включая, но этим не ограничивается, косвенные гарантии на высокий спрос и пригодность для применения в конкретных областях.

Protectowire не несет ответственность за ошибки, содержащиеся в этом документе, а также за непредвиденные или последующие убытки, связанные с применением оборудования, характеристиками или использованием этого материала.

История переизданий Новые издания – полностью пересмотренные варианты руководства, отражающие изменения в функциональных возможностях оборудования. Так как обновления в руководство вносились время от времени между переизданиями. Дата на последней странице изменяется, когда издается обновленное руководство. Для получения информации о текущей редакции руководства по эксплуатации или приобрести обновленную версию обратиться к представителю Protectowire.

#### Гарантия

Protectowire гарантирует отсутствие дефектов материалов и сборки в течение одного года с даты отгрузки. В течение гарантийного периода Protectowire, по своему усмотрению, либо отремонтирует, либо заменит изделия, которые признаны дефектными.

Для гарантийного обслуживания или ремонта это изделие должно быть возвращено в место сервисного обслуживания, указанное Protectowire. Покупатель должен предварительно оплатить транспортные расходы по перевозке оборудования в Protectowire, а Protectowire должен оплатить транспортные расходы для возвращения его Покупателю. Покупатель также должен оплатить все расходы по отгрузке, а также пошлины и налоги для возврата изделий в Protectowire из другой страны.

Protectowire гарантирует, что его аппаратное и программное обеспечение, одобренное AP Sensing для использования с оборудованием, будет выполнять запрограммированные действия, если оно правильно установлено на данном приборе. Protectowire не гарантирует, что работа прибора, программных или аппаратных средств будет бесперебойной или безошибочной.

Ограничение гарантии Упомянутая гарантия не распространяется на дефекты, проистекающие из неправильного или неадекватного обслуживания, выполненного Покупателем, в результате применения программного обеспечения или интерфейсного оборудования, приобретенного покупателем, в результате внесения изменений без разрешения или неправильного использования, эксплуатации при условиях, выходящих за рамки экологических характеристик изделия, неправильной подготовки участка или неправильного обслуживания.

Любые другие прямые или косвенные гарантии не выражаются и не подразумеваются. Protectowire определенно отказывается от подразумеваемых гарантий на высокий спрос и пригодность для использования в конкретных целях.

#### Эксклюзивные права

Эксклюзивные права, упомянутые здесь - единственные и исключительные средства защиты прав Покупателя. Protectowire не несет ответственность за любые прямые, косвенные, специальные, непредвиденные или последующие убытки, проистекающие в результате нарушения условий контракта, законных прав или любой другой законодательной базы.

#### Помощь

Для обслуживания изделий Protectowire можно заключить соглашение на техническое обслуживание и другие соглашения для предоставления технической помощи заказчикам. Для получения дополнительной информации обратиться в Protectowire.

#### Сертификация

Protectowire подтверждает, что данное изделие обладает всеми известными характеристиками на момент отгрузки с предприятия. Protectowire также подтверждает, что поверочные измерения отслеживаются NIST, Национальным Институтом Стандартов и Технологии США (ранее NBS - Национальным Бюро Стандартов), до степени, обеспечиваемой средствами калибровки в Институте, а также средствами калибровки других участников Международной Организации по Стандартизации.

Сертификат Международной Организации по Стандартизации ISO 9001. Изделия производятся в соответствии с требованиями международного стандарта качества ISO 9001, как часть нашей цели, направленной на удовлетворение требований заказчиков через улучшенное и более эффективное управление производственным процессом.

## **СОДЕРЖАНИЕ**

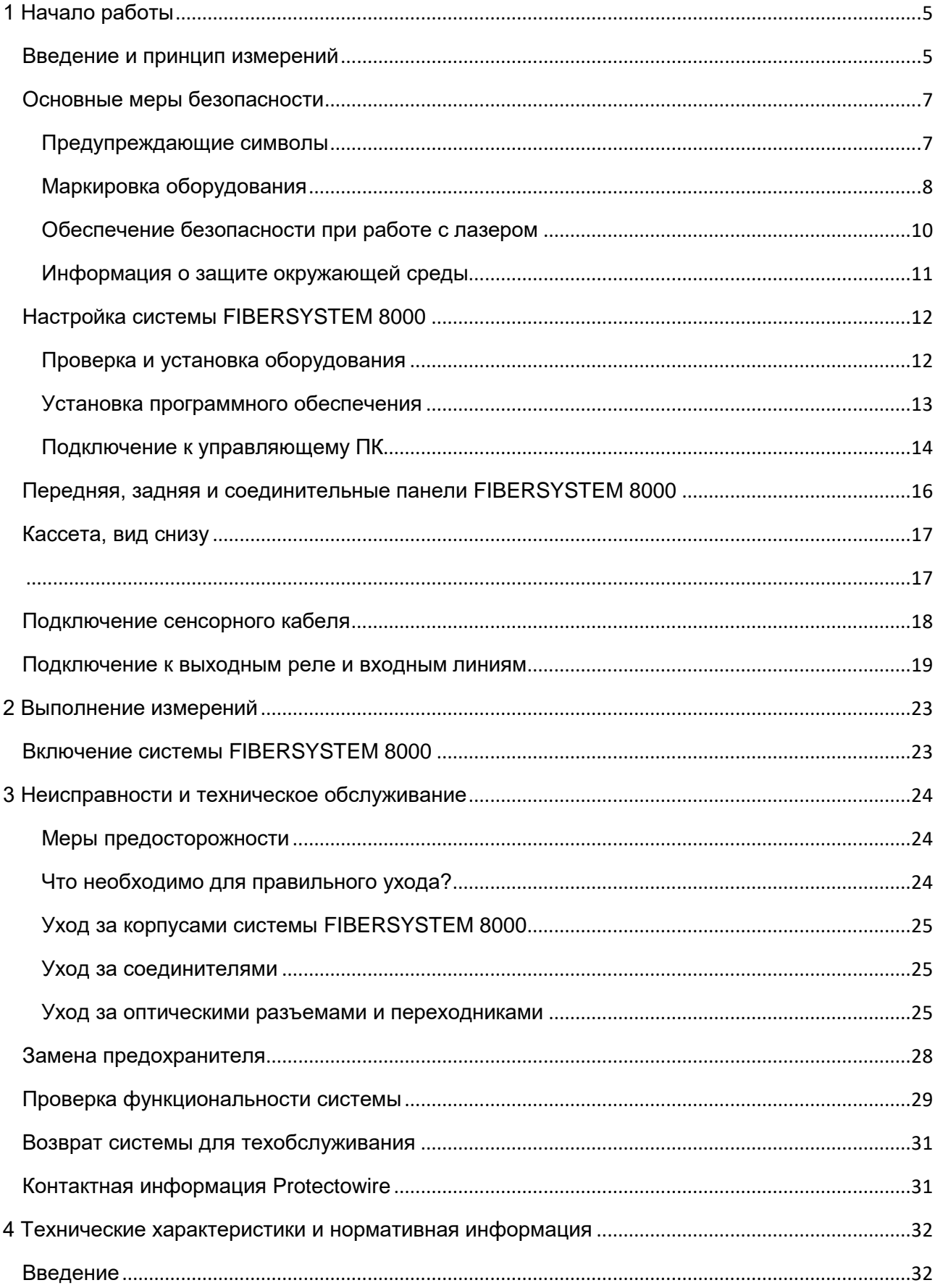

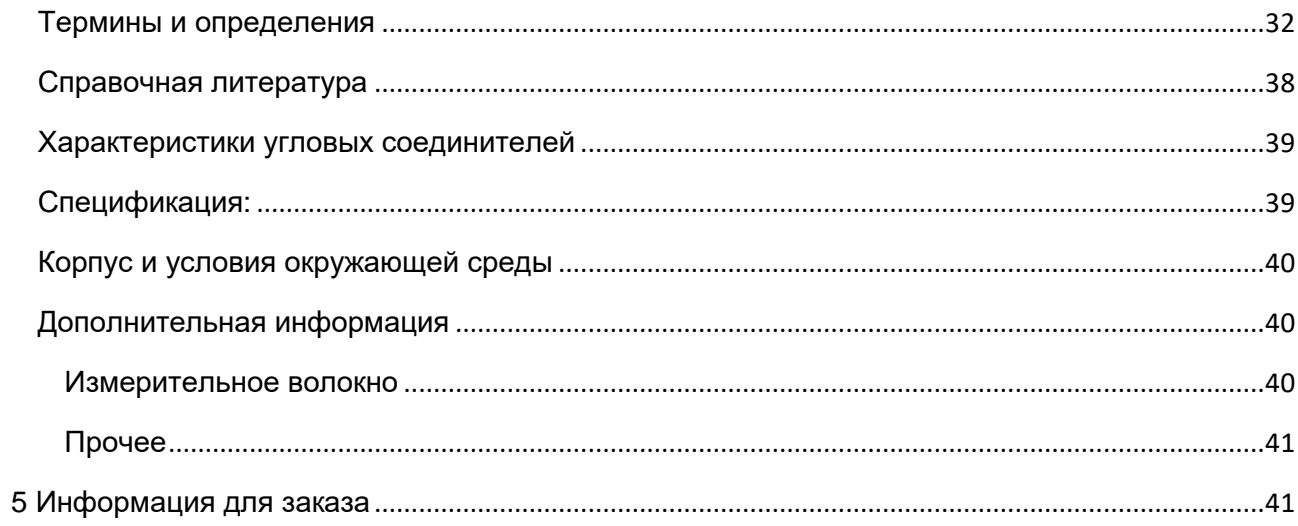

# <span id="page-4-0"></span>**1 Начало работы**

### <span id="page-4-1"></span>**Введение и принцип измерений**

Система измерения и распознавания изменений температуры FiberSystem 8000 FIBERSYSTEM 8000 (Protectowire Temperature Sensing - термокабель Protectowire), изготавливаемая Protectowire Company, Inc., оптимизирована и сертифицирована для обнаружения возгорания. Система может быть настроена с различными параметрами обнаружения тревоги и подключена к пожарному пульту управления с помощью релейных вводов и выводов. Оборудование относится к категории систем с распределенным измерением температуры DTS (Distributed Temperature Sensing), в которых имеются оптоэлектронные приборы, измеряющие температуру с помощью оптоволокна, функционирующего как линейные датчики. В данном руководстве оба сокращения (FIBERSYSTEM 8000 и DTS) имеют один смысл и будут использоваться поочередно.

Принцип работы системы распределенного измерения температуры Protectowire основан на существующей методике оптического комбинационного рассеяния (КР) и измерения коэффициента отражения методом совмещения прямого и отраженного испытательных сигналов (OTDR). Оптический лазерный импульс, проходящий через волокно, рассеивается на передающем конце, где подвергается анализу. Интенсивность сигналов КР является мерой для определения температуры вдоль волокна.

Отраженный свет распределяется на несколько диапазонов длин волн. На некоторые длины волн оказывают влияние изменения температуры, другие остаются без изменений. Путем очень точного измерения разницы интенсивности сигнала отраженного света можно определить точную температуру.

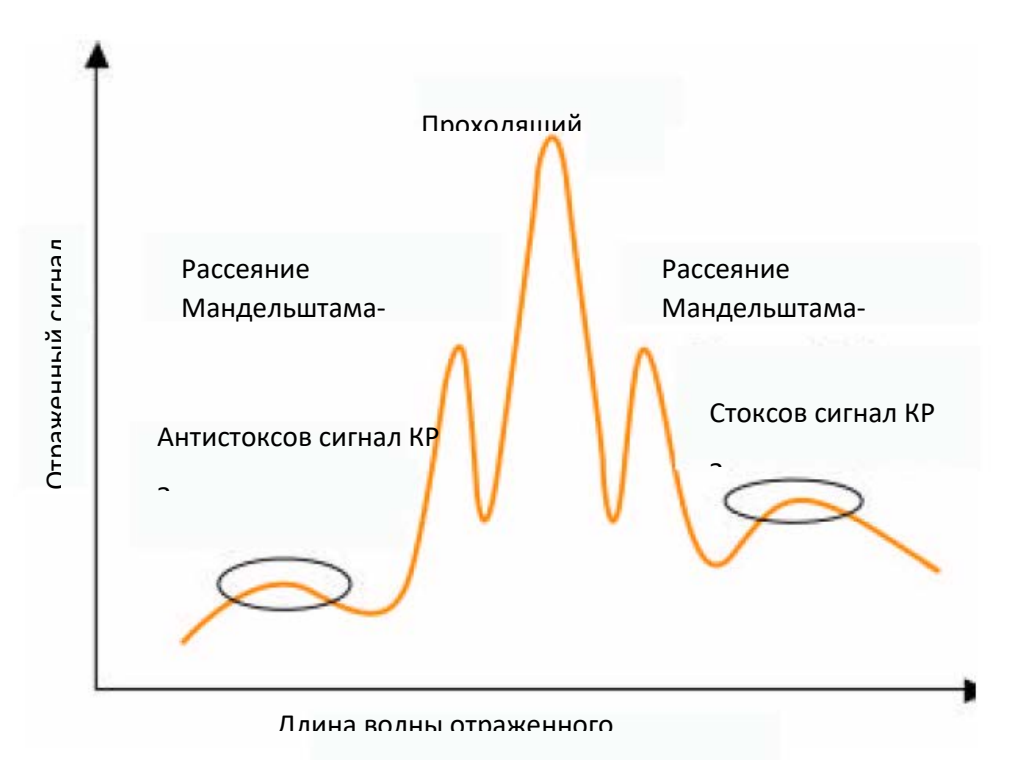

Локальное положение точки изменения температуры определяется путем измерения времени получения отраженного светового импульса, точно так же, как отражённый радиолокационный сигнал определяет расстояние до машины или самолета.

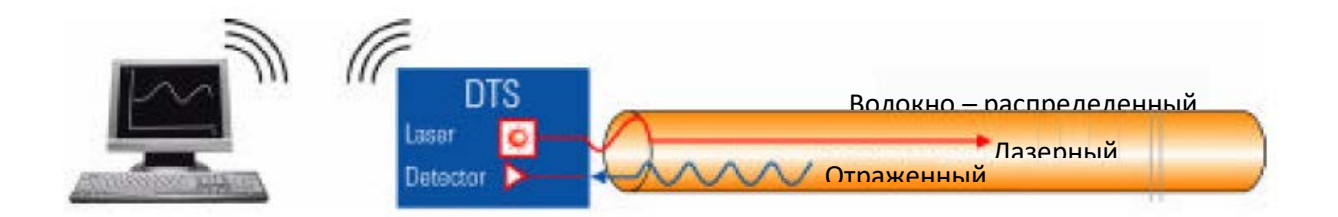

Разрешающая способность по температуре зависит от нескольких факторов:

Время измерения, угловая пространственная разрешающая способность, длина оптоволокна, потери в оптоволокне, стыки или соединения.

### <span id="page-6-0"></span>**Основные меры безопасности**

Данная система разработана и проверена в соответствии с требованиями стандартов, перечисленными в Сертификате соответствия изготовителя и поставляется в безопасном состоянии. В документации содержится информация и рекомендации, которые должен соблюдать пользователь для обеспечения безопасности при работе с системой и сохранении ее в безопасном состоянии.

### **Предупреждающие символы**

<span id="page-6-1"></span>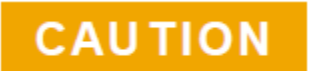

Символ "Осторожно" (*Caution)* обозначает опасность. Он привлекает внимание к процедуре, несоблюдение или игнорирование которой может стать причиной отказа или повреждения оборудования. Не продолжать выполнение какихлибо действий после предупреждающего знака до тех пор, пока не будут поняты и выполнены все условия.

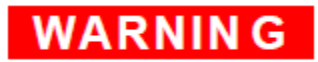

Символ "Внимание" (*Warning)* обозначает опасность. Он привлекает внимание к процедуре, неправильное выполнение или игнорирование которой может стать причиной травм персонала или несчастного случая. Не продолжать выполнение каких-либо действий после предупреждающего знака до тех пор, пока не будут поняты и выполнены все условия.

<span id="page-7-0"></span>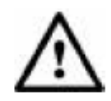

### **Маркировка оборудования**

Символ обращения к руководству по безопасности. На изделие наносится такой символ, если пользователю предписывается обратиться за информацией к руководству по эксплуатации.

В данном случае необходимо заменить предохранитель. См. раздел "Замена предохранителя" на стр. 36.

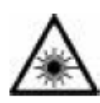

Символ лазерного излучения. Этот предупреждающий символ наносится на оборудование, в котором имеется лазерный выход.

Символ постоянного тока (DC) использован для обозначения соединительной клеммы для подвода мощности.

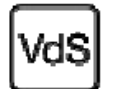

Сертификационная маркировка - пожарный извещатель (линейный тепловой детектор) сертифицирован VdS.

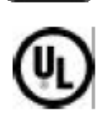

Сертификационная маркировка - пожарный извещатель (линейный тепловой детектор) сертифицирован лабораторией UL.

Данный символ обозначает подключение системы заземления.

Символ ВКЛ (ON) используется для того, чтобы показать, что выключатель питания находится в положении ВКЛ, а система в рабочем режиме.

Символ режиме ожидания используется для того, чтобы показать, что выключатель питания находится в положении готовности, а система в режиме ожидания.

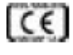

Ί١

Маркировка соответствия требованиям ЕС

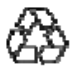

Символ использования перерабатываемых материалов - для пластиковых частей оборудования.

## **WARNING**

Если оборудование не используется в соответствии с назначением, может быть нарушена работа защитных средств. Данная система должна использоваться только в нормальных условиях (при которых все средства защиты остаются без изменений).

## **WARNING**

Доступ оператора к внутренним компонентам системы ограничивается выполнением процедур, описанных в разделе "Настройка системы FIBERSYSTEM 8000" в главе 1. Другие зоны и внутренние компоненты системы не предназначены для обслуживания оператором. Обслуживание выполняет квалифицированный персонал.

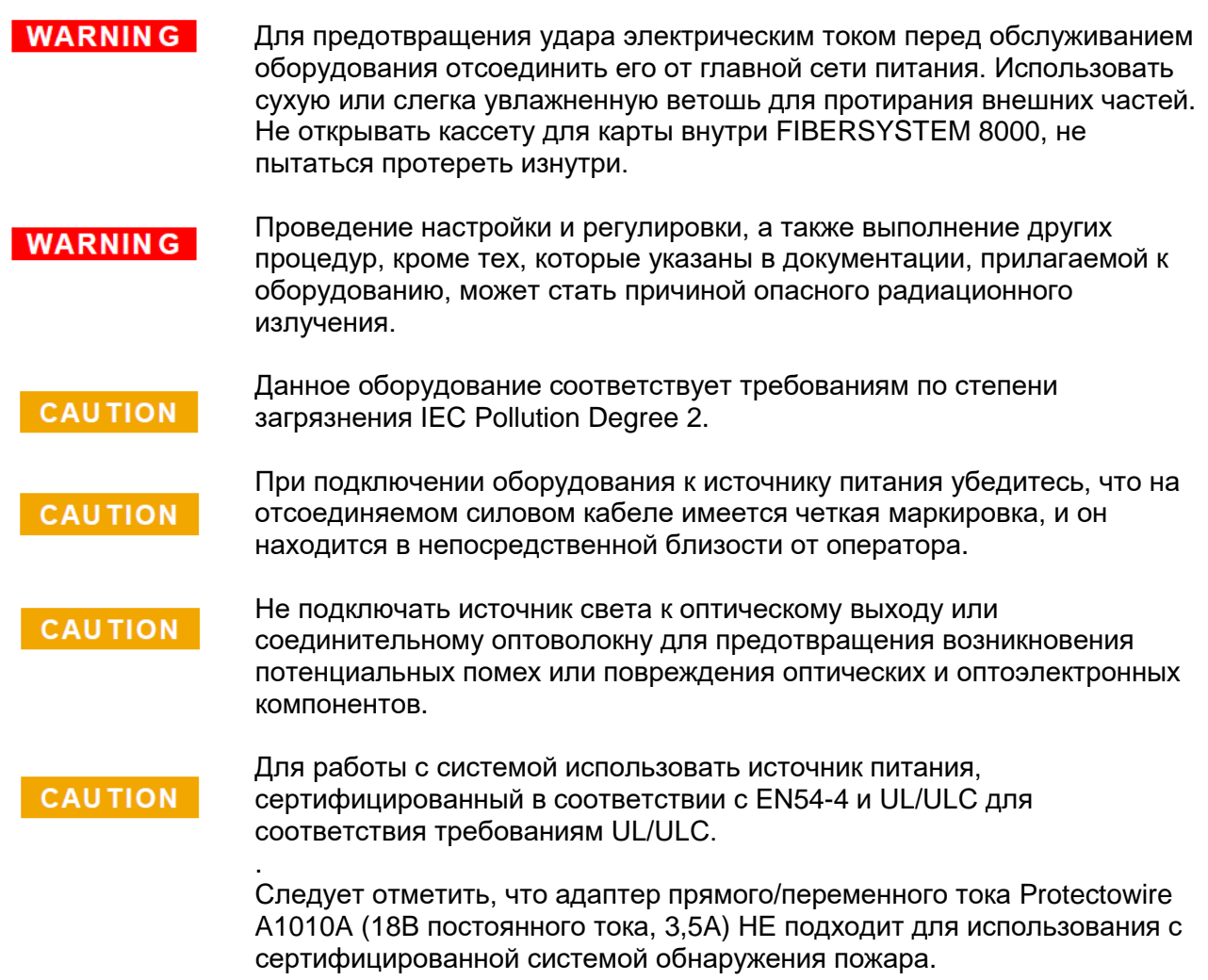

### **Обеспечение безопасности при работе с лазером**

<span id="page-9-0"></span>Лазерный источник, упомянутый в данном руководстве для пользователя, классифицирован в соответствии с требованиями IEC 60825-1 (2001).

Лазерный источник соответствует требованиям 21 CFR 1040.10, кроме исключений, упомянутых в документе Laser Notice No. 50 от 26 июля 2001 г.

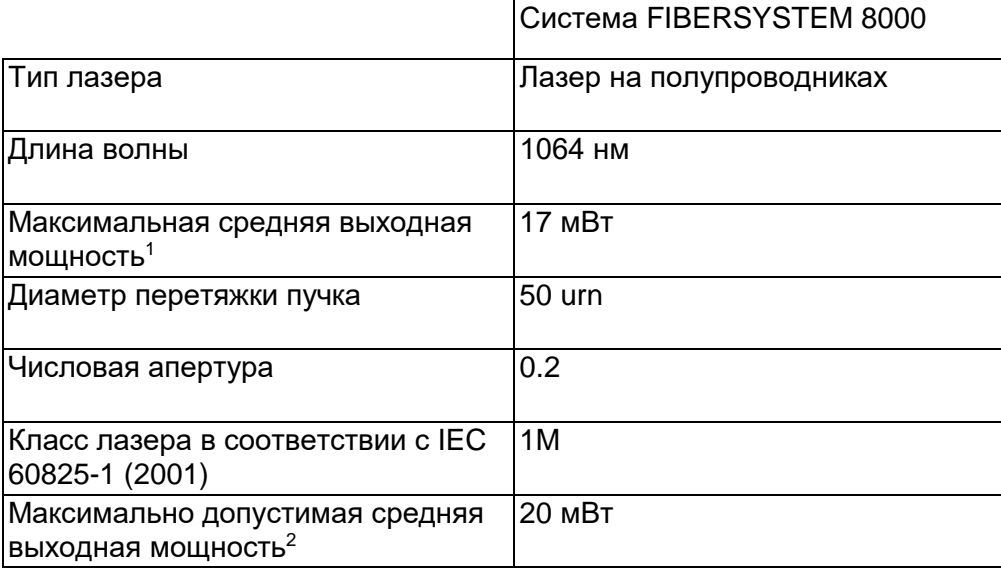

<sup>1</sup>Максимальная средняя выходная мощность означает максимально возможную среднюю мощность, которую лазерный источник может генерировать на выходе.

<sup>2</sup> Максимально допустимая средняя выходная мощность - максимальная оптическая мощность, которая допускается для соответствующего класса лазеров по IEC.

В соответствии с классом лазеров 1M по классификации IEC активность лазера и мощность лазера не являются опасными для пользователя при условии, что не используются другие оптические приборы типа луп или микроскопов.

Табличка класса лазера 1M

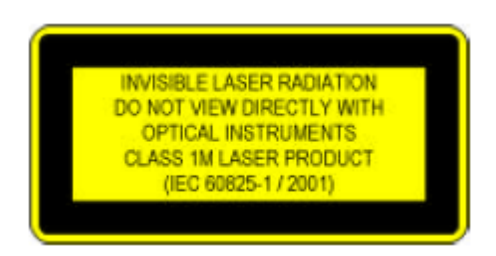

Система имеет встроенный контур безопасности, который может отключить оптический выход в случае отказа или повреждения.

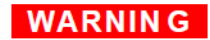

Для обеспечения безопасности при работе с лазером обратить внимание на следующее:

- Даже если мощность лазера системы FIBERSYSTEM 8000 не создает непосредственной опасности для глаз, мы рекомендуем не смотреть в торец оптического кабеля, соединенного с оптическим выходом, во время работы устройства.
- Использование оптических приборов с данным изделием повышает опасность для глаз.
- Обслуживание должно проводиться *только*  квалифицированным персоналом, имеющим соответствующее разрешение.

### **Информация о защите окружающей среды**

<span id="page-10-0"></span>Данное оборудование соответствует требованиям Директивы WEEE (2002/96/EC) о маркировке. На прикрепленной табличке указано, что нельзя утилизировать оборудование с электрическими и электронными компонентами как бытовые отходы.

Категория продукта: как указано в приложении I Директивы WEEE о типах оборудования, данное оборудование классифицируется как "Прибор для мониторинга и контроля".

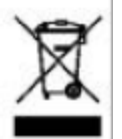

Не утилизировать вместе с бытовыми отходами.

Для утилизации оборудования следует по договоренности вернуть его на предприятие Protectowire. За дополнительной информацией обращаться в Protectowire.

### <span id="page-11-1"></span><span id="page-11-0"></span>**Настройка системы FIBERSYSTEM 8000**

#### **Проверка и установка оборудования**

1. При получении поставки.

a) Проверить возможные повреждения транспортных контейнеров.

Если контейнеры или упаковка имеют повреждения, связаться с грузоперевозчиком, затем сообщить в компанию The Protectowire Company, Inc. Сохранить транспортные контейнеры и упаковочные материалы для дальнейшего использования, например, для отправки на техническое обслуживание.

b) Проверить наличие всех опций и принадлежностей, которые были заказаны. Сравнить содержимое поставки с транспортной накладной.

Если какой-либо из компонентов пропущен или поврежден, связаться с Protectowire.

#### Чтобы предотвратить травмы персонала или несчастный случай, **WARNING** перед включением системы соблюдать следующие меры предосторожности:

- Не снимать защитные крышки, если система находится под напряжением.
- Не открывать внутреннюю кассету для карты. Замена компонентов и внутренние регулировки выполняются только квалифицированным техническим персоналом.
- Системы, которые имеют повреждения или дефекты, должны быть отключены, доступ к ним ограничивается до тех пор. Пока они не будут отремонтированы квалифицированным техническим персоналом.
- Дефектные, поврежденные или неправильно функционирующие системы должны быть возвращены в Protectowire.

Запрещается эксплуатировать оборудование в присутствии горючих газов или паров. Использование любого электрического прибора в такой среде представляет собой опасность.

## **CAUTION**

Перед подключением любого оптоволоконного кабеля к системе FIBERSYSTEM 8000 убедитесь, что оптические соединители очищены надлежащим образом.

Оптоволоконные соединители могут быть легко повреждены при подключении к грязным или поврежденным кабелям и компонентам. Ненадлежащая очистка компонентов или неправильное обращение повышают риск повреждения дорогостоящего оборудования и увеличивают затраты на последующий ремонт, а также могут стать причиной повреждения кабелей и получения неточных данных измерений.

Если оборудование хранилось при температурах, выходящих за **CAUTION** пределы диапазона рабочих температур, перед включением следует подождать акклиматизации оборудования в новых условиях.

- 2. Подключить систему FIBERSYSTEM 8000 к источнику питания, сертифицированному по классу пожарной безопасности, который обеспечит подачу необходимого низкого напряжения. Точные места подключения - см. схему подключения контроллера (IWD)
- 3. Включить питание.

### **Установка программного обеспечения**

- <span id="page-12-0"></span>1. Инсталлировать программу Agilent IO Libraries Suite с входящего в комплект поставки компакт-диска на персональный компьютер, который предполагается использовать для управления системой FIBERSYSTEM 8000.
- 2. Если будет использоваться программа конфигурирования FIBERSYSTEM 8000 Configurator для управления системой FIBERSYSTEM 8000, также установить ее с компакт-диска. (Программа FIBERSYSTEM 8000 Configurator является самым удобным инструментом для настройки системы FIBERSYSTEM 8000).

#### Подключение к управляющему ПК

1. Подключить систему распределенной температуры к управляющему ПК.

<span id="page-13-0"></span>При подключении к порту USB в Windows откроется Мастер настройки **NOTE** нового оборудования (Found New Hardware Wizard). Так как ваше устройство USB относится к системам USBTMC, нет необходимости вставлять компакт-диск по приглашению мастера, так как все драйверы (программы управления устройствами) уже были установлены при инсталляции IO Libraries Suite. Просто нажимайте кнопку Next ("Далее"), пока мастер не завершит работу.

> Если появится второе окно Мастера настройки нового оборудования Found New Hardware Wizard, продолжайте нажимать кнопку Next, пока мастер не завершит работу. Мастера настройки сохраняют драйверы USB в соответствующем месте, чтобы система Windows могла распознать ваше устройство.

Если вы управляете системой распределенной температуры через локальную сеть LAN, сначала необходимо подключить к системе распределенной температуры через USB и настроить IP-адрес с помощью программы FIBERSYSTEM 8000 Configurator (см. руководство пользователя FIBERSYSTEM 8000 Configurator), если **DHCP не активирован или поддерживается сетью.** 

Значения по умолчанию:

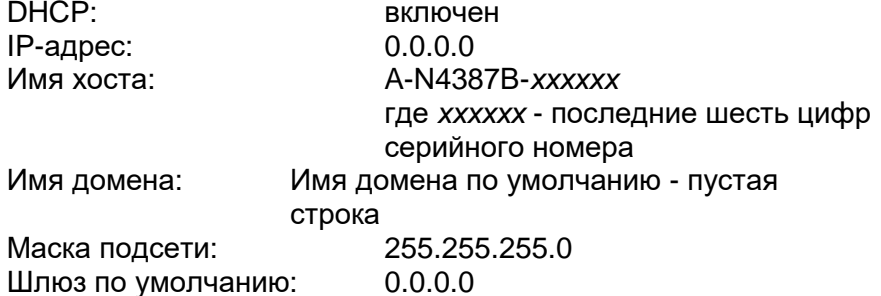

Для изменения этих значений:

- а. Запустить утилиту "Agilent Connection Expert". Если утилита Agilent Connection Expert не запускается автоматически, щелкнуть на опции IO Control (иконка IO в области уведомлений Windows), затем выбрать Agilent Connection Expert.
- b. Утилита Agilent Connection Expert автоматически определяет большинство интерфейсов и систем и назначает имена и другие параметры конфигурации по умолчанию. Если необходимо изменить эти параметры, это можно сделать в окне **Agilent Connection Expert.**
- i. Выбрать систему или интерфейс FIBERSYSTEM 8000 в программной области в центральной части окна Agilent **Connection Expert.**
- іі. Свойства выбранного устройства появляются в области свойств в правой части окна. Если шелкнуть правой кнопкой на названии устройства в программной области, появится выпадающее меню с действиями, которые вы можете выполнить для этого устройства. Эти функции также доступны в меню в верхней части окна Agilent Connection Expert. Самые общие действия также перечислены в области задач Agilent Connection Expert (левая область окна).

Также можно добавить устройства и интерфейсы вручную к тестовой конфигурации системы, если Agilent Connection Expert не обнаруживает их автоматически (например, при подключении через Ethernet).

Более подробную информацию о программе Agilent Connection Expert и об изменениях настроек конфигурации см. меню Справка в программе IO Libraries Suite.

с. Тестовые подключения системы.

Программа Agilent Connection Expert автоматически посылает запрос об идентификации (\*IDN?) любому компоненту, у которого в свойствах разрешена опция автоидентификации (флажок в поле Yes). Для отключения этой опции см. меню Справка в программе Agilent IO Libraries Suite.

Если на иконке, соответствующей какому-либо компоненту, появляется контрольная метка зеленого цвета, это означает, что компонент посылает ожидаемый ответный сигнал. (Следует отметить, что некоторые компоненты не поддерживают опцию запроса \*IDN? и не будут отвечать надлежащим образом). Информация об идентификации компонентов отображается в области свойств в правой части окна Agilent Connection Expert.

Можно в прямой форме тестировать подключения к компонентам и узнать больше об их функциональности, посылая команду Send этим компонентам в окне задач или через контекстное меню. При этом загружается утилита Interactive IO, которая позволяет посылать команды компонентам и получать от них отклики. Отметим, что выполнение этих команд (например, \*TST?, самодиагностика устройств) может потребовать больше времени, чем время ожидания по умолчанию Interactive IO; можно изменить это значение в окне Interactive IO, выбрав опцию Interact > Options...

2. Продолжение см. в разделе "Запуск системы FIBERSYSTEM 8000" на стр. 32.

### <span id="page-15-0"></span>**Передняя, задняя и соединительные панели FIBERSYSTEM 8000**

### **Внутренняя часть корпуса FIBERSYSTEM 8000**

#### Передняя панель

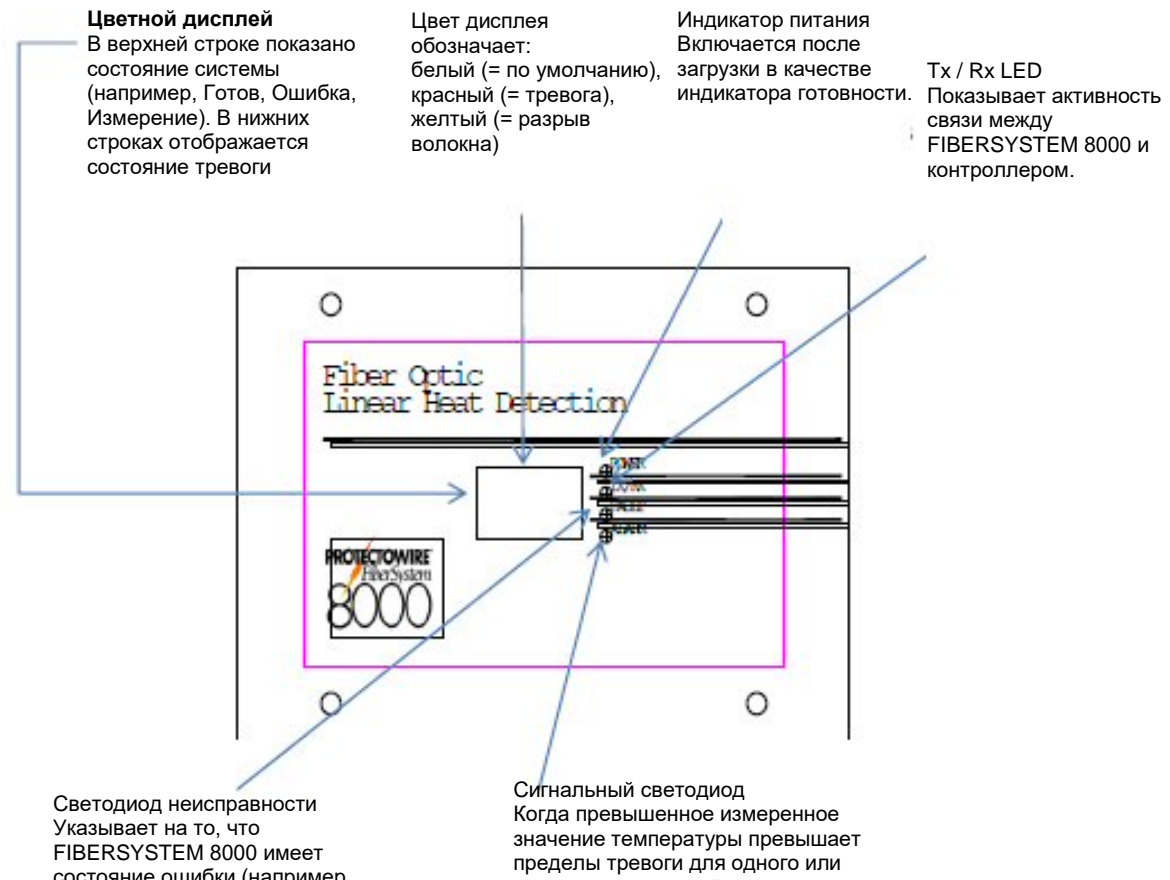

состояние ошибки (например, разрыв волокна).

нескольких значений

### <span id="page-16-1"></span><span id="page-16-0"></span>**Каcсета для карт, вид снизу**

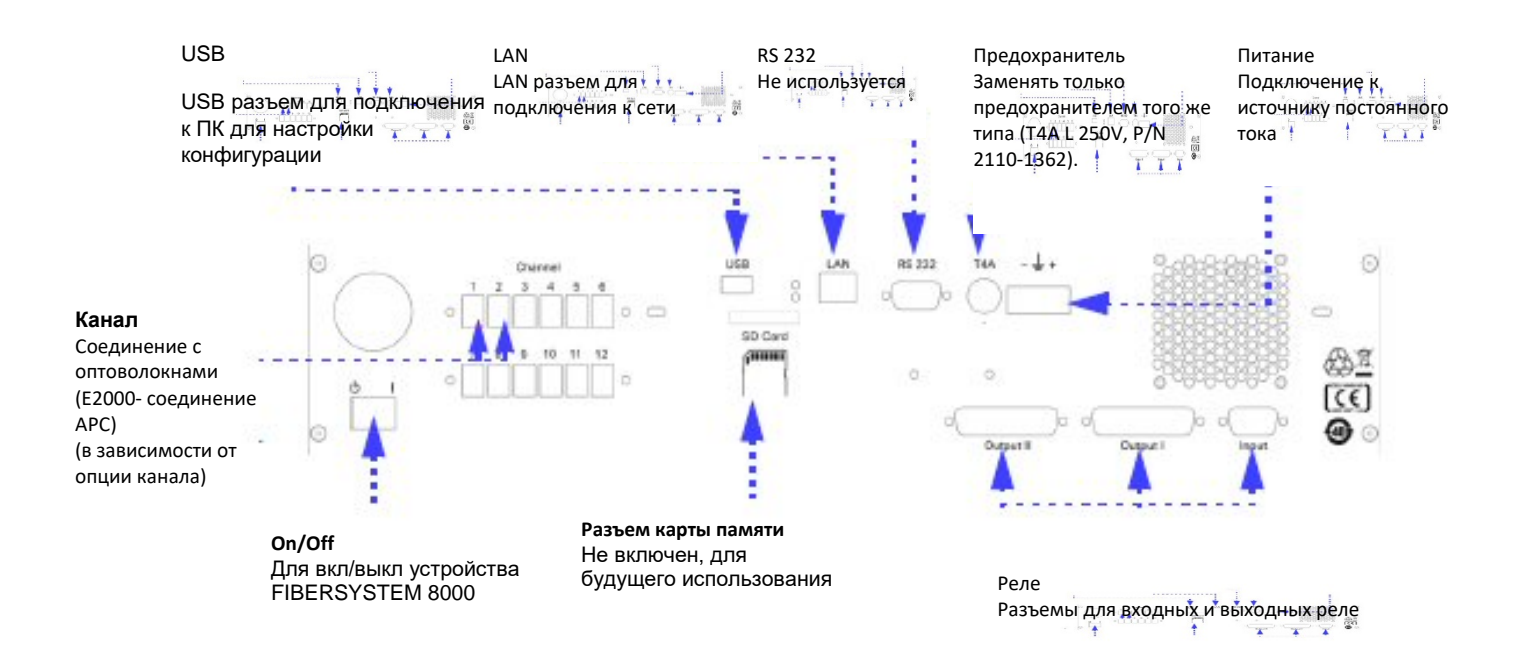

#### <span id="page-17-0"></span>**Подключение сенсорного кабеля**

Для того, чтобы в ходе измерений технические характеристики кабеля поддерживались по всей длине, мы рекомендуем оставить лишних 20 м кабеля и заделать конец оптоволокна надлежащим образом (для уменьшения обратного отражения).

Это осуществляется с помощью закрепления кабеля в специальном угловом соединителе E2000.

Возможны также варианты:

- Накручивание минимум 5 витков диаметром менее 5 мм
- Полирование под углом или скалывание под углом более 14° к торцу кабеля (и очистка)
- Погружение (чистого) конца кабеля в иммерсионную жидкость для определения показателя преломления
- Любая комбинация вышеупомянутых способов накручивание, полирование и погружение - в соответствии с описанием.

Примечание: для заделки сенсорного кабеля при полировании или погружении необходимо обязательно очистить торцевой конец кабеля.

<span id="page-18-0"></span>В системе FIBERSYSTEM 8000 установлено один релейный вывод ошибки и 43 релейных вывода сигналов тревоги (контакты без напряжения), которые сообщают пользователю о состоянии тревоги.

- Реле ошибки обычно представляет собой нормально закрытый контакт, который размыкается в случае отказа системы или аварии в системе энергоснабжения.
- Реле сигналов тревоги представляют собой нормально открытые контакты, которые замыкаются при обнаружении состояния тревоги.

Обратная логика также программируется. Способность переключаться между этими двумя состояниями создает несколько опций для пользователя. Например, вывод может быть использован для включения внешних звуковых сигналов или предупредительных индикаторов.

Каждая релейная цепь состоит из дополнительного последовательного и параллельного резистора, как показано на рисунке ниже.

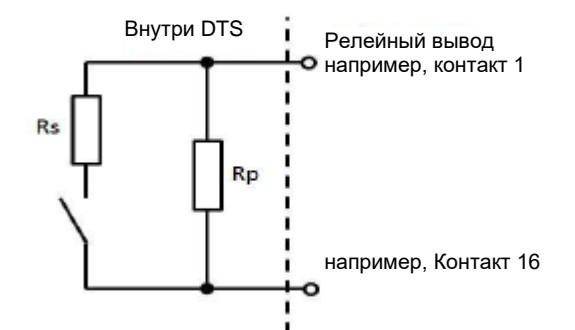

контакты разомкнуты

Доступные для заказ опции:

- Стандарт: Rs = 0 Ом и Rp = без доп. элементов
- С доп. элементами (на заказ): 1k / 10k с Rs = 1 кОм и Rp = 10 кОм

Релейная плата высокой плотности с 43 + 1 выходами (опция-051) Стандарт (

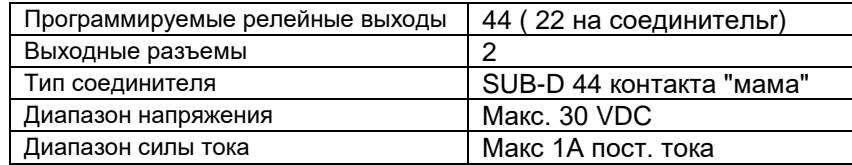

С доп. элементами Rs = 1 кОм и Rp = 10 кОм:

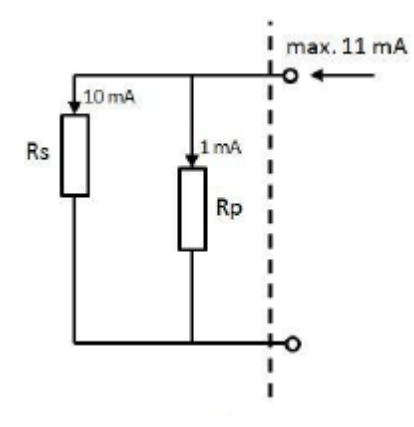

Диапазон силы тока Макс 11 мА пост. тока Рассеяние энергии на реле  $\vert$  Макс. 100 мВт

Используйте набор для подключения вводов-выводов HD (высокой плотности) (номер детали

A1023A) или набор для подключения реле HD (номер детали A1024A) для подключения 44 выходов (опция -051) внутренней платы реле.

A1024A (комплект для подключения реле HD) состоит из: 2 х HD релейный кабель SUB-D 44 контакта 1 х кабель реле SUB-D 9 контактов

контакты замкнуты

A1023A (набор соединений HD IO) состоит из:

2 х HD реле кабель SUB -D 44 контакта

2 x HD соединительная коробка с 44 контактами

1 x релейный кабель SUB-D 9 контактов

1 х соединительная коробка с 9 контактами

Вы можете установить соединительные коробки на стандартную с-рейку. Выходные контакты нумеруются последовательно (от 1 до 44), с 2 релейными выходами на каждом разъеме.

### Схема выходов:

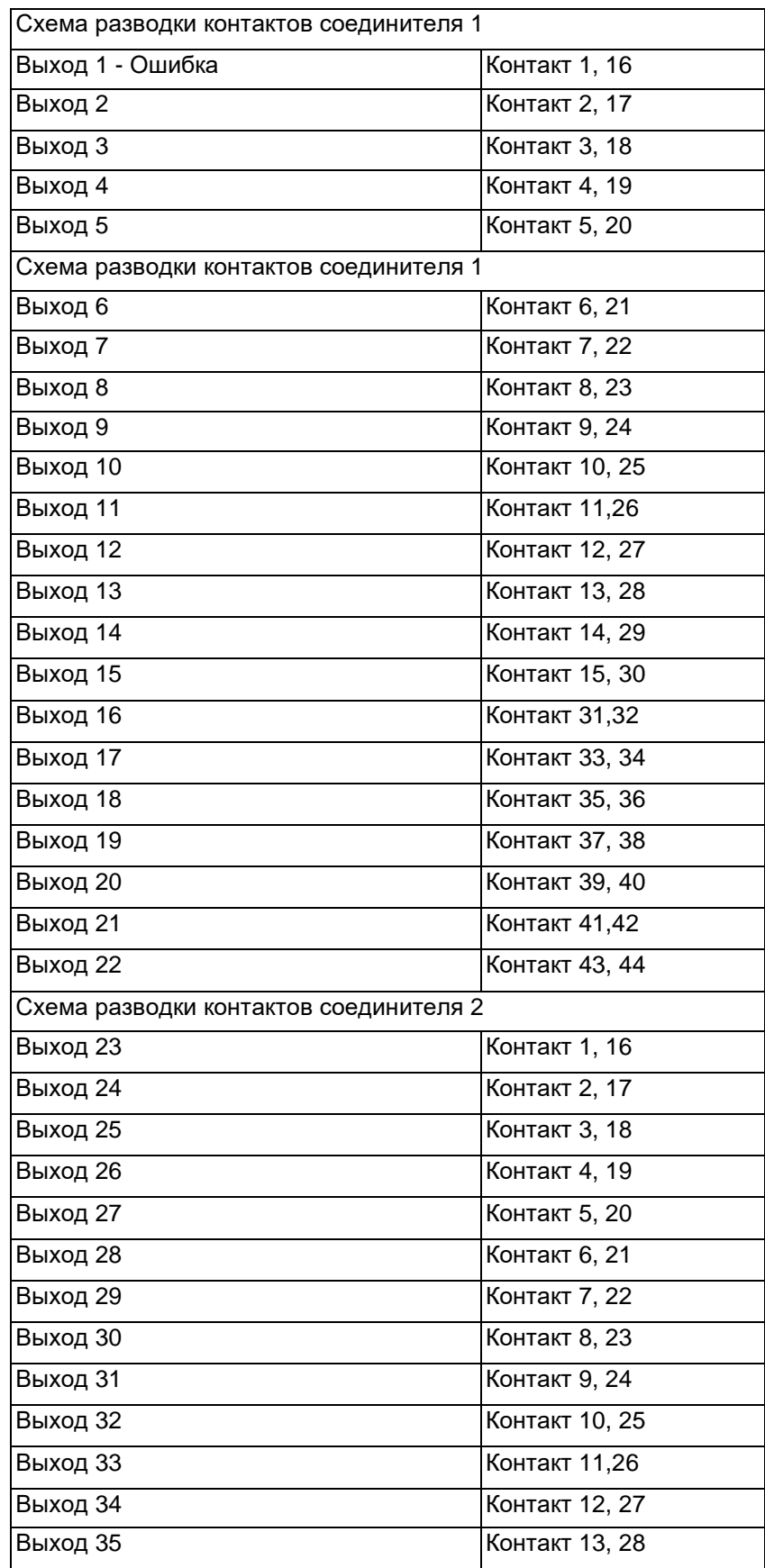

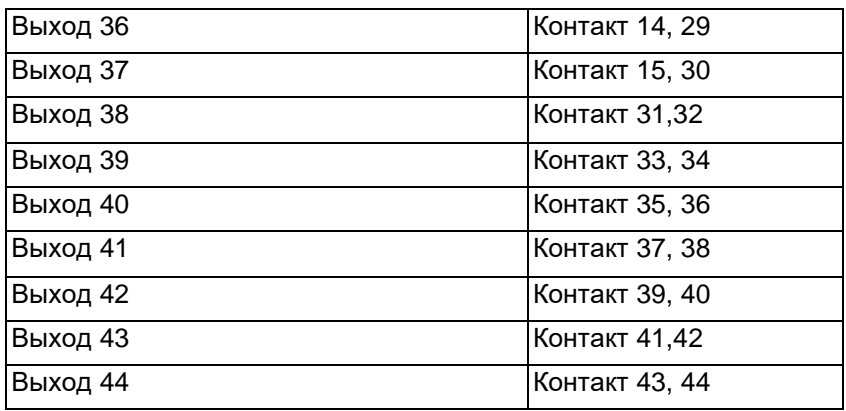

### **Ввод для сброса сигнала тревоги**

В системе FIBERSYSTEM 8000 также предусмотрено 4 оптоволоконных ввода. Вводы чувствительны к фронту сигнала и их полярность (нарастающего или спадающего фронта) определяется пользователем. Вводы могут быть конфигурированы так, чтобы сбрасывать состояния тревоги, которые уже обнаружены.

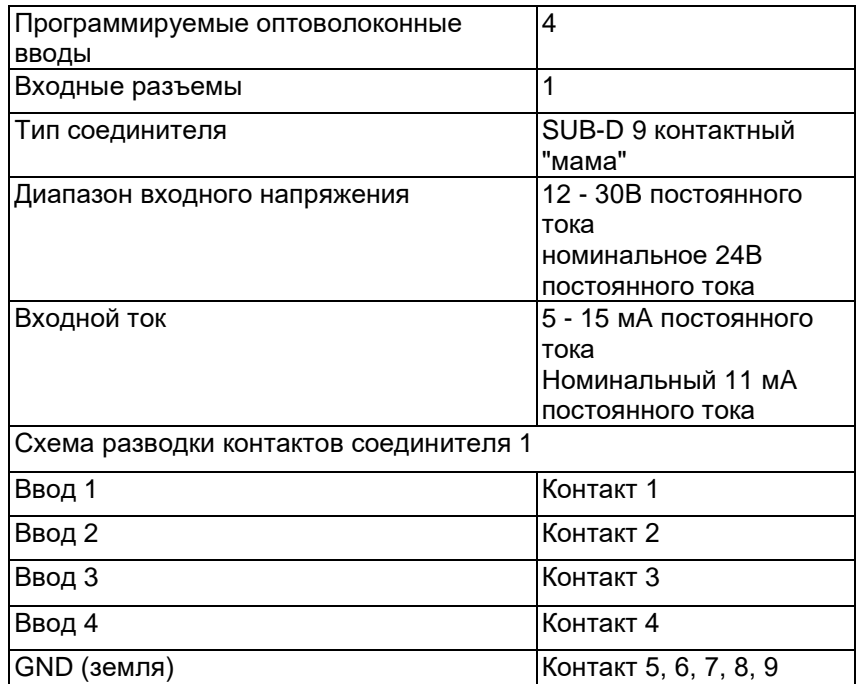

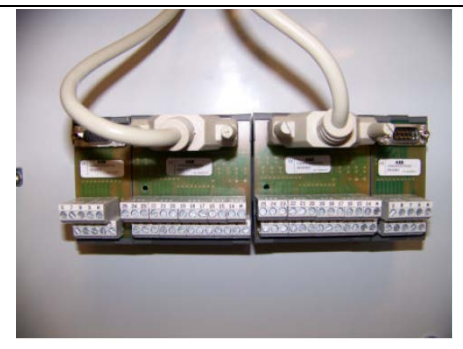

# <span id="page-22-0"></span>**2 Выполнение измерений**

### <span id="page-22-1"></span>**Включение системы FIBERSYSTEM 8000**

1. Включить систему FIBERSYSTEM 8000.

2. Подождать, пока система выйдет на рабочий режим. Все 4 индикатора включаются перед включением дисплея. Цвет дисплея изменяется на белый, на нем отображается "Selftest" ("Самодиагностика"). На первой ступени самодиагностики индикатор TX/RX будет гореть. Система готова к работе, если загорается индикатор Ready, остальные индикаторы выключаются, в верхней части дисплея отображается слово "Ready". В нижней строке на дисплее отображается конфигурируемый IP адрес.

После включения системы они может управляться двумя способами:

- С помощью программы FIBERSYSTEM 8000 Protectowire, входящей в комплект поставки системы.
- Руководство пользователя программным обеспечением для ПК записано на компакт-диске, входящем в комплект системы распределенной температуры.
- С помощью собственной программы. Это осуществляется с помощью команд SCPI. Руководство по программированию можно получить в Protectowire.
- Для получения руководства по программированию обратиться в The Protectowire Company, Inc.

## **NOTE**

Для знакомства с системой и принципом измерений мы рекомендуем использовать программу FIBERSYSTEM 8000 Configurator. Утилиты Quick и Easy Course записаны на компакт-диске. Это пошаговый курс, который поможет вам освоить основные функции.

## <span id="page-23-1"></span><span id="page-23-0"></span>3 Неисправности и техническое обслуживание

#### Меры предосторожности

The Protectowire Company, Inc. не несет ответственность за то, что пользователь не соблюдает эти требования.

**WARNING** 

Не снимать зашитный корпус системы во время работы. Выключить систему перед процедурой очистки и ухода за оборудованием.

Даже если нет никакой прямой опасности для зрения, так как мощность лазерного источника, установленного в системе, достаточно низкая, мы не рекомендуем смотреть непосредственно в оптическое устройство, подключенное к оптическому выходу, во время работы системы.

Использование органов управления или регуляторов или выполнение других процедур, кроме указанных в данном руководстве по эксплуатации, может стать причиной опасного воздействия лазерного луча.

Для предотвращения удара электрическим током перед обслуживанием оборудования отсоединить его от главной сети питания. Использовать сухую или слегка увлажненную ветошь для протирания внешних частей.

Не открывать кассету для карты внутри FIBERSYSTEM 8000, не пытаться протереть изнутри.

Не устанавливать другие компоненты и не выполнять без разрешения модификацию оптических устройств.

Обслуживание должно проводиться только квалифицированным персоналом, имеющим соответствующее разрешение

### Что необходимо для правильного ухода?

<span id="page-23-2"></span>Для очистки оптических соединителей и переходников системы **FIBERSYSTEM 8000 мы рекомендуем** 

- Сервисный переходник для Е2000 (см. рисунки далее),  $\bullet$ номер по каталогу N4385-43201 (в комплект каждой системы входит один переходник)
- $\bullet$ Чистящие салфетки для соединителей, номер по каталогу N4385-88501 (10 штук в упаковке, входят в комплект поставки системы).

• Для тщательной очистки соединителя, например, если дотрагивались до торца соединителя, протереть его салфеткой, смоченной в изопропаноле, затем вытереть насухо.

Альтернативные варианты:

- Быстродействующее средство для очистки соединителей: средства для очистки картриджей (например OPTIPOP или CLETOP) или средство для очистки карт.
- Непосредственная очистка сенсорных заглушек (не открывая корпус 19") или очистка переходников: использовать чистящие палочки или средство Diamond Ferrule Cleaner 2.5 (номер по каталогу Diamond - BCC 1030609).

### **Уход за корпусами системы FIBERSYSTEM 8000**

<span id="page-24-0"></span>Для очистки корпуса системы использовать сухую и очень мягкую хлопчатобумажную ткань. В случае сильного загрязнения корпуса смочить хлопчатобумажную ткань водой.

#### **Уход за соединителями**

<span id="page-24-1"></span>Выполнение соединений

Перед выполнением любого соединения убедитесь, что все кабели и соединители чистые. Если они грязные, выполнить упомянутые процедуры очистки.

Защитные колпачки Если соединитель E2000 не используется, надеть на конец соединителя колпачок для защиты от пыли.

#### <span id="page-24-2"></span>**Уход за оптическими разъемами и переходниками**

Для очистки соединителя

- 1. Отключить источник питания.
- 2. Соединители E2000 установлены на задней панели системы FIBERSYSTEM 8000.

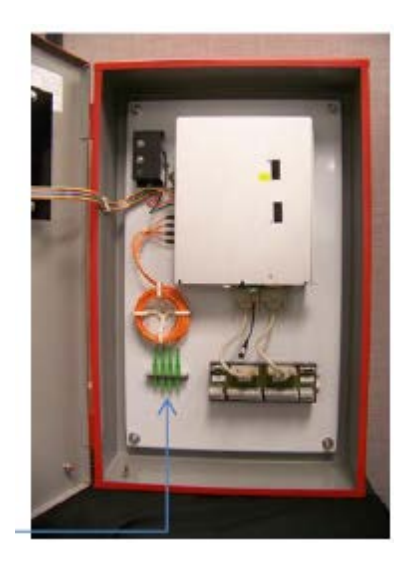

Для тщательной очистки соединителей снять крышку корпуса.

- 3. b) поднять крышку.
- 4. Снять соединитель с панели переходника. Открыть защитный колпачок от пыли на конце соединителя, используя сервисный переходник E2000.

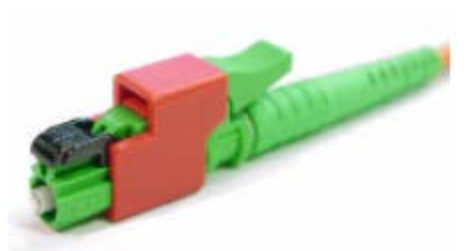

- 5. Очистить торцевой конец соединителя:
- a) Осторожно протереть торцевой конец соединителя чистой бумажной салфеткой. Убедиться, что на салфетке нет следов грязи или отпечатков пальцев. Выбросить салфетку после использования.
- b) Для тщательной очистки использовать изопропанол. Нанести несколько капель изопропанола на бумажную салфетку. Осторожно протереть торцевой конец соединителя, затем вытереть насухо.

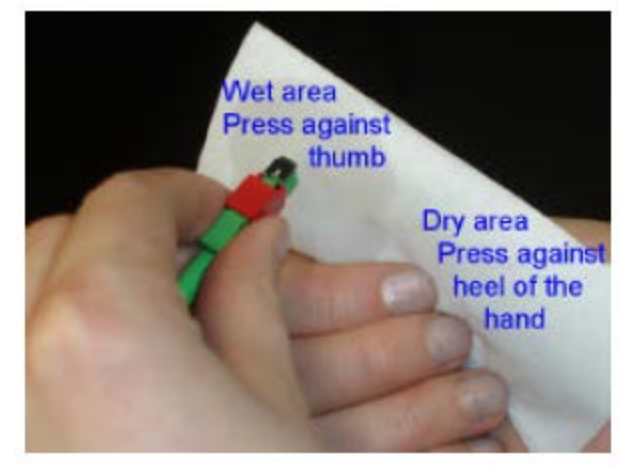

- c) Альтернативным вариантом является очистка с помощью чистящего средства для картриджей или карт.
- 6. Снять сервисный переходник.
- 7. Вставить соединитель в панель переходников.
- 8. После очистки соединителей закрыть крышку и закрутить винты.
- 9. Очистить наконечник (см. "Очистка переходника" стр. 37).

Очистка переходника

Если используются чистящие палочки,

- 1. Взять новую чистящую палочку. Если переходник сильно загрязнен, смочить палочку в этаноле или пропаноле.
- 2. Небольшим предметом нажать на защитное приспособление от пыли внутри переходника.
- 3. Ввести чистящую палочку в переходник.
- 4. Повернуть 3-4 раза.
- 5. Вынуть чистящую палочку и выбросить.

Если используется чистящее средство Diamond Ferrule Cleaner, применять его в соответствии с инструкциями.

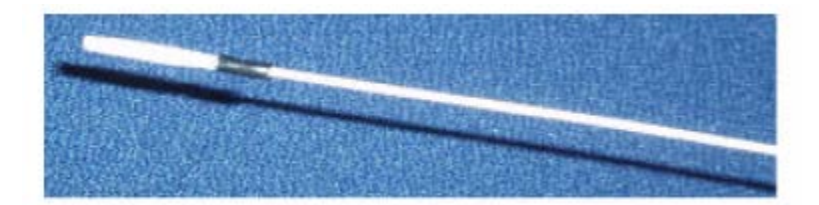

### <span id="page-27-0"></span>**Замена предохранителя**

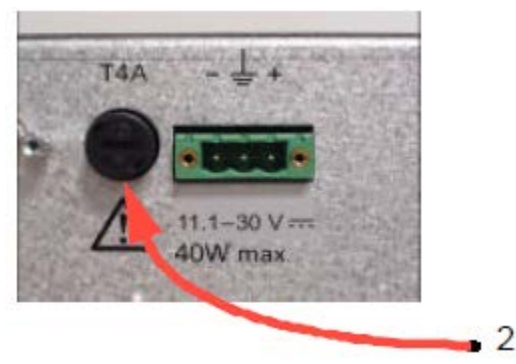

- 1. Отключить источник питания.
- 2. На задней или нижней панели системы распределенной температуры с помощью отвертки с плоским концом открыть крышку отсека предохранителя.
- 3. Снять держатель для предохранителя вместе с предохранителем с задней панели.
- 4. Снять крышку с предохранителя и проверить его параметры.
- 5. Убедиться, что сменный предохранитель имеет те же самые параметры (4A 250В, номер по каталогу Protectowire 312004).
- 6. Вставить предохранитель в держатель.
- 7. Вставить предохранитель и крышку в разъем на задней панели корпуса и нажать для установки.

### <span id="page-28-0"></span>**Проверка функциональности системы**

#### **Регулирование измерительной системы**

- 1. Выключить систему распределенной температуры.
- 2. Установить аппаратуру и подключить систему FIBERSYSTEM 8000 к управляющему ПК (см. "Проверка и настройка оборудования" на стр. 14).
- 3. Подключить измерительное оптоволокно к системе
- 4. Включить систему FIBERSYSTEM 8000
- 5. Наблюдать за процессом загрузки:

Наблюдать за индикаторами на передней панели системы FIBERSYSTEM 8000 во время загрузки:

- a) в начале загрузки все индикаторы включаются на несколько секунд.
- b) По мере загрузки дисплей переключится на белый фон и первоначально покажет «Self test» в верхней строке.
- c) «Ready» в верхней строке и включенный светодиод «Ready» указывает на завершение процесса загрузки. FIBERSYSTEM 8000 готов к использованию.

Система FIBERSYSTEM 8000 готовка к использованию.

### **Проверить условия возникновения ошибок:**

- Индикаторы не горят: Проверить источник питания. Проверить выключатель системы питания на задней панели (только в корпусе 19'').
- Проверить предохранитель на задней панели системы FIBERSYSTEM 8000 (см. "Замена предохранителя" на стр. 38).
- Система FIBERSYSTEM 8000 не завершает процесс загрузки, включается индикатор обнаружения ошибки "**Fault**": Выключить систему FIBERSYSTEM 8000 и попытаться включить снова.
- Если состояние ошибки не устранено, обратиться в службу технической поддержки Protectowire.

### **Настройка системы FIBERSYSTEM 8000**

- 1. Настроить систему FIBERSYSTEM 8000 с помощью "Agilent Connection Expert", входящей в IO Libraries (см. информацию по IO Librarires) Утилита Agilent Connection Expert на вашем ПК должна найти систему FIBERSYSTEM 8000 и распознать ее. отправив запрос на идентификацию (\*IDN?)
- 2. Включить программу Configurator.
- 3. Настроить и начать выполнение измерений с помощью программы FIBERSYSTEM 8000 Configurator (см. информацию по программе FIBERSYSTEM 8000 Configurator). Если в процессе измерений возникают проблемы, проверить правильность подключения измерительного волокна.

Если проблема не устранена, обратиться в службу технической поддержки Protectowire.

#### **Проверка сенсорного волокна**

Измерительный сенсорный кабель проверяется с помощью функции отслеживания потерь "loss-trace" в программе управления системой FIBERSYSTEM 8000.

• Типовая кривая потерь показывает непрерывные потери мощности сигнала при изменении расстояния

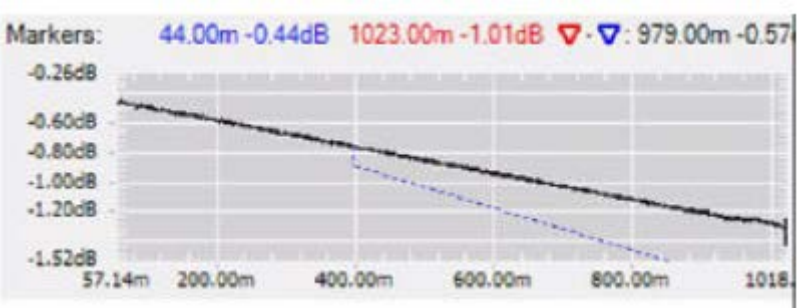

- Соединения (стыки или накладки) должны быть видны на кривой в форме ступенек (как на рис. выше 400 м)
- Замена типа волокна может привести к другому градиенту (пунктирная линия синего цвета).
- Обрыв волокна приводит к образованию "ступеньки" на кривой потерь с переходом на более низкий уровень ( как -80 дБ)
- Потери через нетиповой соединитель составляют порядка 0,25 дБ, типовое значение потерь на стыке приблизительно 0,05 дБ (длина волны 1064 нм, мультимодальное волокно 50 um). Если значения превышают 0,4 дБ (соединитель) или 0,1 дБ (стык), необходимо очистить, отремонтировать или заменить соединитель или переделать стык.

NOTE

Плохое соединение может увеличить степень отражения, что в свою очередь повлияет на результаты измерений в непосредственной близости к соединению.

Соединение волокон двух разных типов с разными свойствами может NOTE привести к появлению "ступеньки" на кривой потерь (выше или ниже, в зависимости от свойств волокна), и причиной ее появления не является соединитель.

### <span id="page-30-0"></span>**Возврат системы для техобслуживания**

### **NOTE**

Перед возвращением оборудования в сервисный центр необходимо привести его в первоначальное состояние (например, снять соединители), в противном случае возврат оборудования будет рассматриваться как возврат для ремонта.

Цель Protectowire - максимально увеличить преимущества, которые вы получаете, и одновременно снизить риски и проблемы. Мы стремимся гарантировать, что вы получите те возможности и способности оборудования, за которые вы заплатили, а также техническую поддержку и помощь, которая вам потребуется. На любое оборудование и любую систему, продаваемые нами. распространяется гарантия. Техническая поддержка обычно может предоставляться в течение по крайней мере пяти лет, независимо от срока службы оборудования.

#### **Наши обещания**

Измерительное оборудование Protectowire соответствует заявленным эксплуатационным характеристикам и функциональным возможностям. Если вы используете оборудование Protectowire, мы можем проверить и убедиться, что оно работает надлежащим образом, а также по требованию оказать техническую поддержку при эксплуатации изделий и помощь при проведении измерений для использования всех возможностей оборудования.

#### **Преимущества для вас**

Компания Protectowire, Inc. предлагает широкий спектр дополнительных экспертных услуг, которые вы можете приобрести в соответствии с уникальными техническими потребностями вашего бизнеса. Эффективно решайте проблемы и добивайтесь конкурентных преимуществ, заключая с нами контракты на калибровку, модернизацию за дополнительную плату, негарантийный ремонт, обучение и обучение на месте, а также другие профессиональные инженерные услуги. Опытные инженеры и технические специалисты Protectowire Company, Inc. по всему миру могут помочь вам максимально повысить производительность, оптимизировать окупаемость ваших инструментов и систем Protectowire Company, Inc. и получить надежную точность измерений в течение всего срока службы этих продуктов.

### <span id="page-30-1"></span>**Контактная информация Protectowire**

Получить дополнительную информацию о продукции Protectowire, областях использования и техобслуживании можно на нашем сайте • www.Protectowire.com или по телефону и факсу:

• (тел) 781-826-3878

(факс) 781-826-2045

## <span id="page-31-1"></span><span id="page-31-0"></span>4 Технические характеристики и нормативная информация Введение

В данном разделе приводятся спецификация и технические характеристики системы линейного теплового извещателя FiberSystem 8000

#### <span id="page-31-2"></span>Термины и определения

#### Абсолютная точность (неопределенность)

При определении разницы между измеренной температурой и фактической температурой измерительного волокна, ? Ті, при измерениях і по всему диапазону рабочих температур и в диапазоне температур измерительного волокна, абсолютная точность (неопределенность) TAbs рассчитывается как:  $T\text{Abs} = \text{StDev}_i \{ \Delta T_i \}$ 

где "StDevi {}" обозначает стандартное отклонение от индекса і (по достаточно большому заданному образцу).

Статистика (стандартное отклонение) определяется по температуре окружающей среды, равномерно распределенной по диапазону рабочих температур, и температуре измерительного волокна, равномерно распределенной в диапазоне температур измерительного волокна, при измерениях і.

Условия: равномерное распределение температур внутри волокна. После калибровки измерительного волокна, как указано. Другие условия, как указано.

Примечание: Калибровка измерительного волокна регулирует разность температуры? Ті в точке калибровки, стремящейся к нулю. Примечание: температурная погрешность или нелинейность эталонного термометра, используемого для калибровки измерительного волокна, приведут к соответствующей температурной погрешности системы FIBERSYSTEM 8000

#### Диапазон расстояний

Максимальное расстояние от системы FIBERSYSTEM 8000, на котором МОГУТ ПРОВОДИТЬСЯ ИЗМЕРЕНИЯ (НАПРИМЕР, ВДОЛЬ СКВАЖИНЫ, ВДОЛЬ туннеля или вдоль силового кабеля). Расстояние зависит от конфигурации измерительной системы (см. "Односторонняя" и "Двухсторонняя").

#### Динамический диапазон

Максимальные потери в двух направлениях к измерительному кабелю и от точки измерения, характерные для данной системы FIBERSYSTEM 8000.

Примечание: потери в двух направления в дБ - удвоенная величина потерь (в одном направлении) на измерительном кабеле от системы FIBERSYSTEM 8000 до точки измерений.

Если не указано иное, динамический диапазон применяется к пространственному разрешению 2 м и максимальным характеристикам канала.

Измерение: значение динамического диапазона определяется по спецификации, исходя из потерь на километр длины измерительного волокна.

#### **Длина волокна**

Расстояние вдоль измерительного волокна от соединителя системы FIBERSYSTEM 8000 до точки измерений. Опция отслеживания системы FIBERSYSTEM 8000 показывает температуру или потери по длине волокна.

#### **Время промежуточного обновления данных - itut**

Настраиваемый параметр времени в течение которого система FIBERSYSTEM 8000 отслеживает промежуточную температуру. Опция отслеживания промежуточных результатов показывает ход процесса измерений в указанное время измерений - mtime (см. Время измерения - mtime), но при ограниченной разрешающей способности по температуре (см. Разрешающая способность по температуре). Это сделано для того, чтобы оператор мог быстро оценить ситуацию (без точного измерения). При промежуточном слежении анализ состояний тревоги не выполняется.

Примечание: результаты промежуточного слежения не сохраняются в системе FIBERSYSTEM 8000 после завершения процесса измерений. Они постоянно отображаются, но не сохраняются в программе FIBERSYSTEM 8000 Configurator.

#### **Опция сохранения данных в памяти**

Количество записей, которые могут одновременно храниться во внутренней энергозависимой памяти системы FIBERSYSTEM 8000.

#### **Время измерений (на канал) - mtime**

Настраиваемый параметр времени в системе FIBERSYSTEM 8000, в течение которого она принимает данные по каналу для расчета температуры. При повторных измерениях температуры это также период между двумя измерениями.

В двухстороннем режиме работы (см. Двухсторонний), это время на один канал.

Промежуточные результаты доступны после времени промежуточного обновления данных - itut (см. Время промежуточного обновления данных).

Примечание: mtime должно быть равно itut или кратному от этих значений (например, mtime 30 сек с itut 10 сек).

#### **Минимальный интервал измерений**

Минимальное пространственное расстояние между двумя последовательными точками на профиле результатов измерений температуры (см. рисунок в параграфе Пространственная разрешающая способность).

#### **Диапазон рабочих температур и влажности**

Диапазон температур окружающей среды и диапазон влажности, в которых действительны технические характеристики системы FIBERSYSTEM 8000.

Условия: все технические характеристики действительны при изменениях температуры окружающей среды максимум +/- 20°C в час. Примечание: для системы FIBERSYSTEM 8000, установленной на стеллажах, действуют условия окружающей среды для оборудования на стеллажах.

Примечание: диапазон температуры измерительного волокна см. *Диапазон рабочей температуры измерительного волокна.*

#### **Оптический интерфейс**

Номинальные свойства оптического порта (измерительного порта) системы FIBERSYSTEM 8000.

#### **Эталонное измерительное волокно**

Тип волокна, как указано. Условия: волокно без повреждений, резких изгибов, стыков и соединителей (если не указано иное), которые неблагоприятно влияют на пропускание света.

#### **Диапазон рабочих температур измерительного волокна**

Указывает диапазон рабочих температур системы FIBERSYSTEM 8000.

Примечание: фактический рабочий температурный диапазон измерительного волокна зависит от типа измерительного волокна (например, оболочки).

#### **Пространственное разрешение**

Определение продолжительности участка перепада температуры Δ*T* (подъем или спад). Продолжительность участка перепада температуры определяется как расстояние между измеренными 10% и 90% уровнями температуры, где 0% и 100% являются стационарными уровнями температуры до и после перепада, см. рисунок.

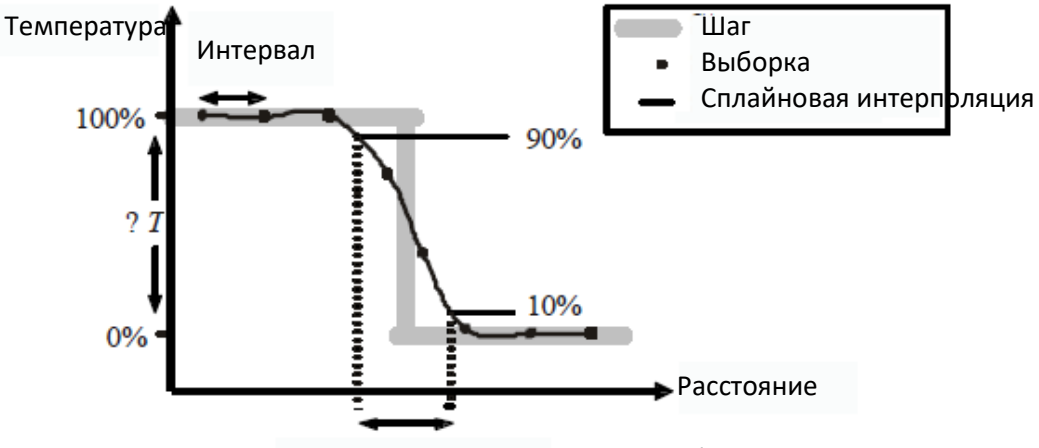

Пространственная разрешающая способность

Пространственная разрешающая способность не включает шумовые воздействия.

Условия: пространственная разрешающая способность регулируется, как указано. Устанавливается минимальный интервал измерений. Другие параметры, как указано.

Измерение: идеальное пошаговое изменение температуры Δ*T* 10°C (подъем или спад) измеряется с помощью системы FIBERSYSTEM 8000. Точки измеряемого наклона соединяются с использованием кубической сплайновой интерполяции.

#### **Технические характеристики**

Спецификация описывает гарантированные эксплуатационные характеристики продукта. Спецификации указаны на основе коэффициента охвата<sup>1</sup> из 2 (если не указано иное), соответствующего доверительному уровню >95%.

В общем случае все технические характеристики действительные при указанных рабочих условиях и параметрах измерений, при изменении температуры окружающей среды со скоростью Δ20°C в час, с использованием измерительного волокна указанного типа, соединенного с системой FIBERSYSTEM 8000.

*Профиль измеренной температуры на ступенчатом профиле температуры*

Параметры длины волокна (к ним относятся: диапазон расстояния, длина волокна, пространственная разрешающая способность) измеряются вдоль волокна. Если волокно проложено внутри кабеля, следует использовать соответствующий коэффициент для перехода от длины волокна к длине кабеля.

**Повторяемость значений температуры (стандартное отклонение)** Определяет изменение измеряемой температуры *Ai* при повторных измерениях *i* в одном и том же месте внутри измерительного волокна при постоянных условиях. Повторяемость значений температуры (стандартное отклонение) *T*Rep рассчитывается как:

 $T$ Rep = **StDev***iA<sub>i</sub>* **<b>}** 

где "StDev*i*{}" означает стандартное отклонение от индекса *i* (на достаточно большой площади измерений).

Повторяемость значений температуры учитывает воздействия при переключении каналов между повторными измерениями.

Условия: постоянные свойства измерительного волокна, то же самое температурное распределение внутри измерительного волокна между повторными измерениями. Другие параметры и условия как указано.

#### **Повторяемость значений температуры в диапазоне рабочих температур (стандартное отклонение)**

То же самое, что и "Повторяемость значений температуры (стандартное отклонение)", но температура окружающей среды может изменяться при повторных измерениях. Статистические данные (стандартное отклонение) основаны на температуре окружающей среды, равномерно распределенной в диапазоне рабочих температур при повторных измерениях *i*.

Условия: такие же, как для "Повторяемость значений температуры (стандартное отклонение)".

#### **Разрешающая способность по температуре (стандартное отклонение на расстоянии)**

Определяет изменения измеренной температуры в точке I вдоль измерительного волокна при постоянной температуре. Учитывается только наивысшая пространственная частота изменений. Наивысшая частота изменений рассчитывается как разность *Hi* между измеренной кривой и сглаженной кривой. Сглаженная кривая определяется как средняя измеренная температура в пределах сглаженного окна вокруг каждой точки *i*.

Разрешающая способность по температуре *TRes* рассчитывается как:

*TRes* = **StDev**true,*<sup>i</sup>***{** *Hi* **} StDev**true,*<sup>i</sup>***{}** означает фактическое стандартное отклонение в точках *i*.

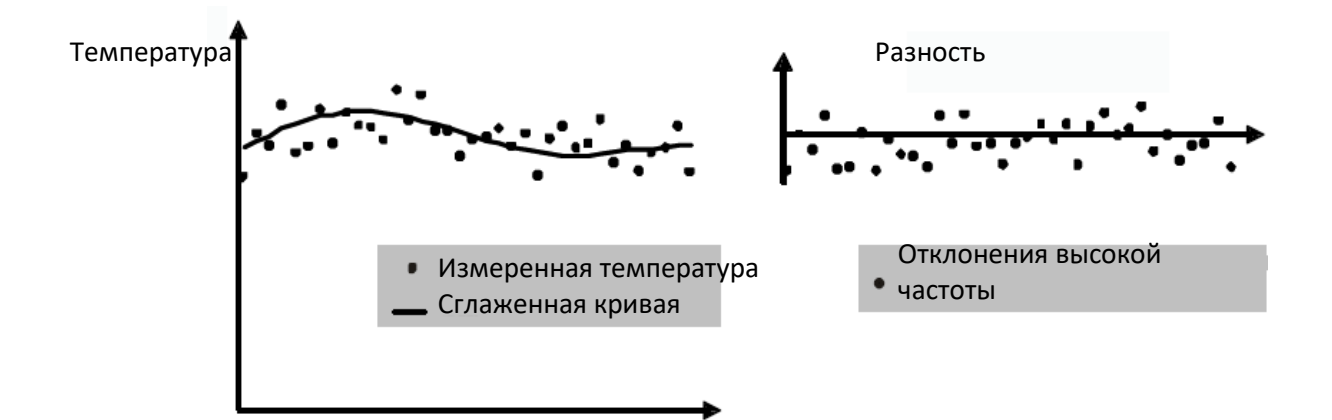

Условия: использование "эталонного измерительного волокна"*.*  Измерительное волокна с максимальной длиной и потерями, как указано. пространственная разрешающая способность, как указано. Примечание: фактическое стандартное отклонение рассчитывается по эмпирическим стандартным отклонениям при повторных измерениях. Эмпирическое стандартное отклонение может быть выше или ниже указанного значения.

Измерение: Размер сглаживающего окна *s* = 50м (±25м вокруг каждой точки). Пространственное разрешение установлено на минимум (0,5 м).

#### **Типовое значение**

Типовое значение - характеристика, описывающая эксплуатационные параметры системы, которым она соответствует, но которые не гарантируются.

# <span id="page-37-0"></span>**Справочная литература**

(1) в соответствии с "Guide to the Expression of Uncertainty in Measurement", BIPM, IEC, ISO и др. (1993)

### <span id="page-38-0"></span>**Характеристики угловых соединителей**

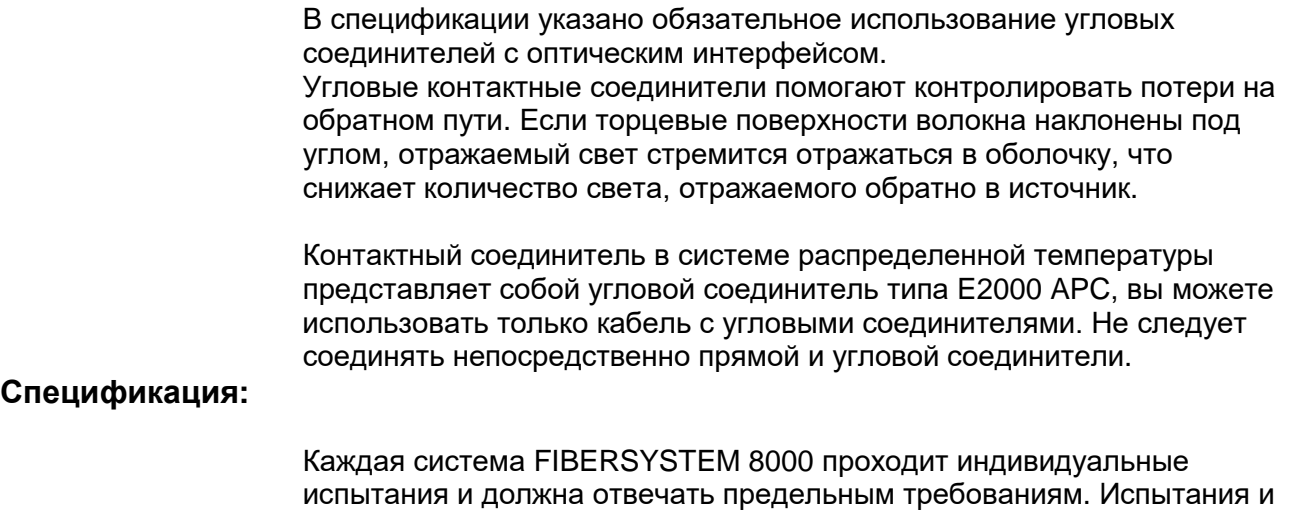

<span id="page-38-1"></span>определение соответствия техническим характеристикам проводятся в строгом соответствии с установленными методиками. Четкий перечень технических характеристик и жесткий контроль качества гарантируют наилучшую эффективность и производительность системы в течение всего срока службы.

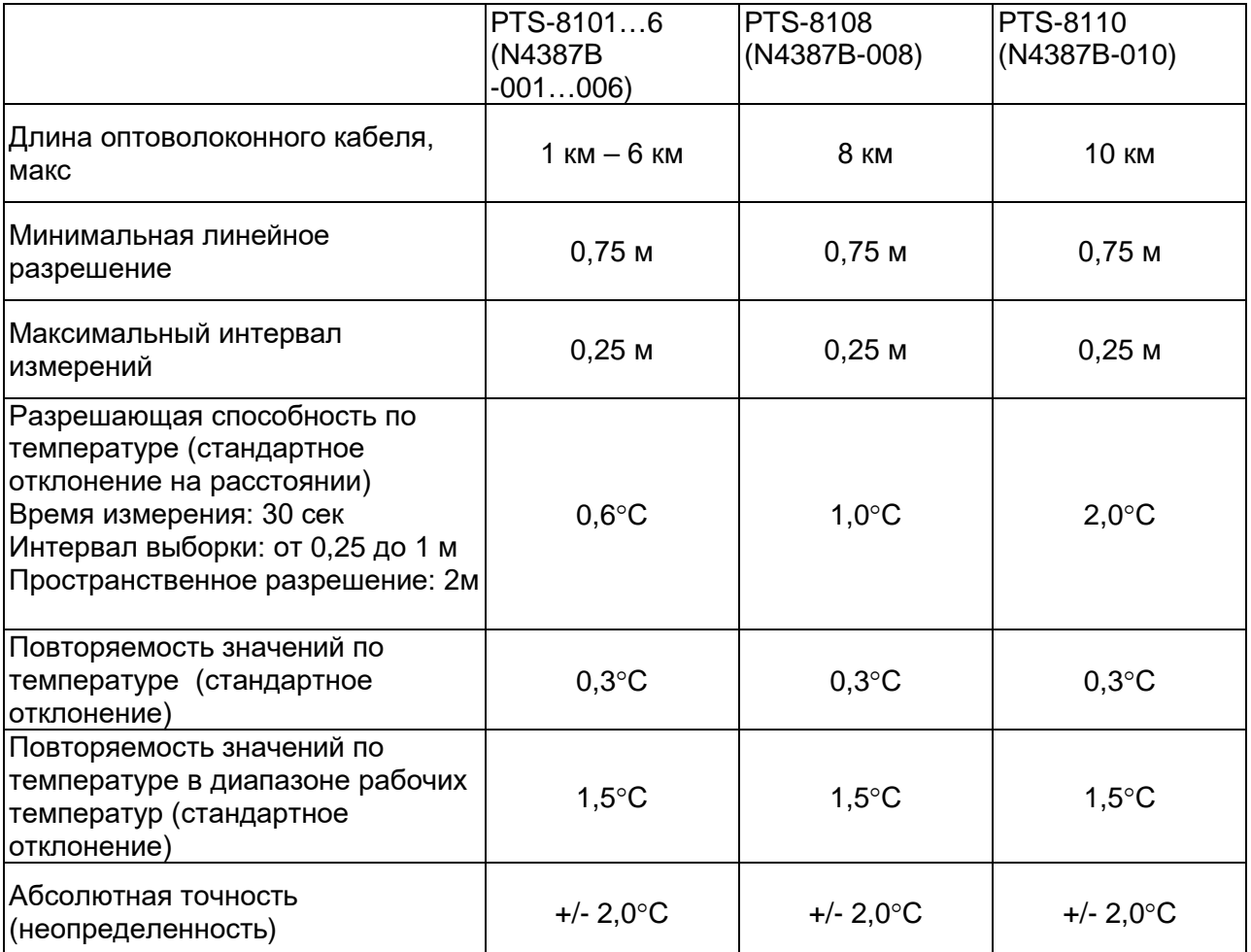

## <span id="page-39-0"></span>**Корпус и условия окружающей среды**

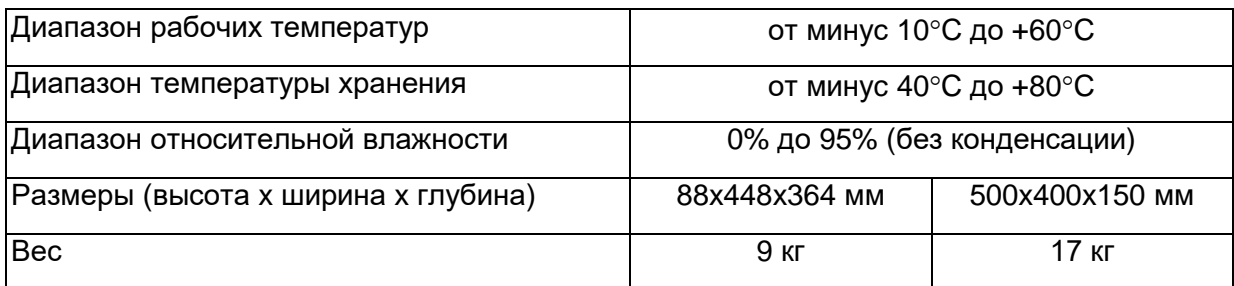

## <span id="page-39-1"></span>**Дополнительная информация**

### **Измерительное волокно**

<span id="page-39-2"></span>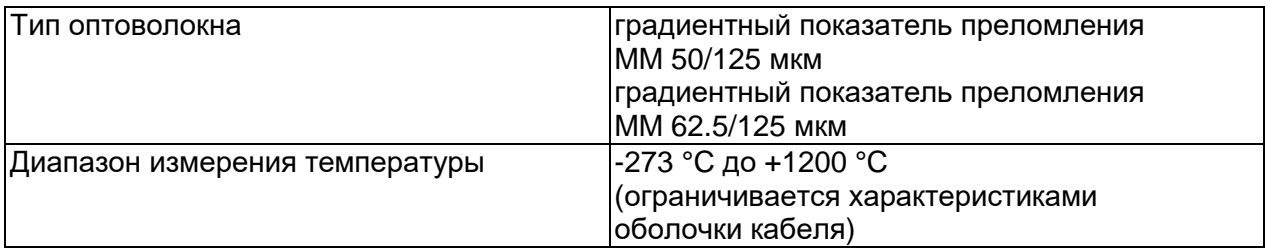

## **Интерфейсы**

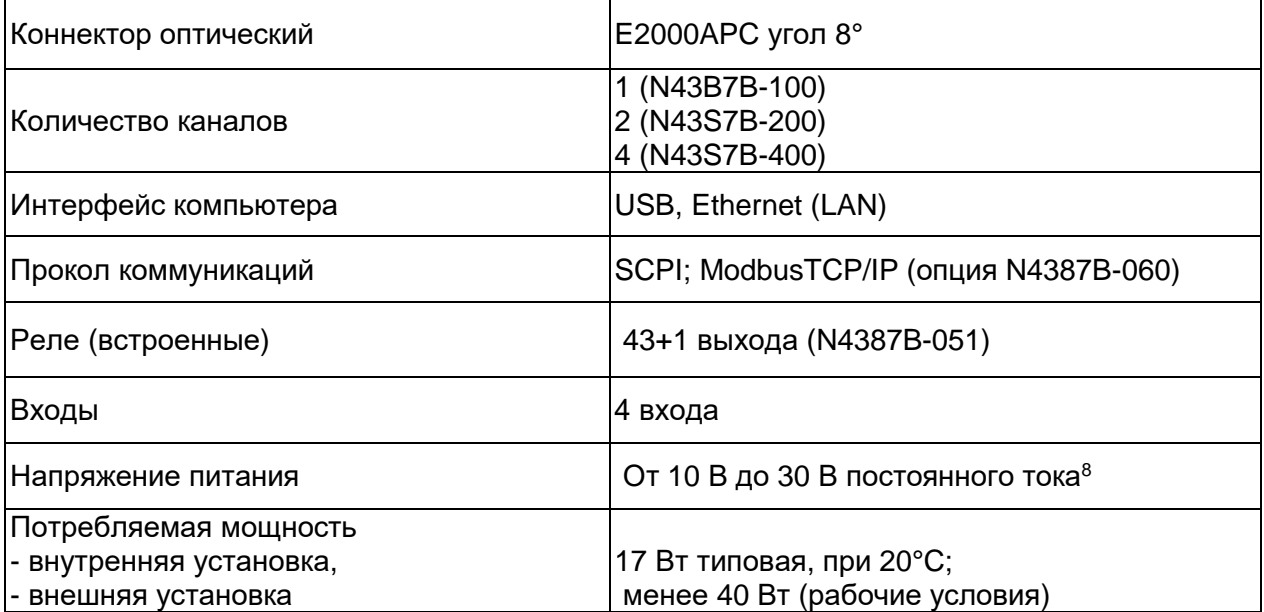

#### **Прочее**

<span id="page-40-0"></span>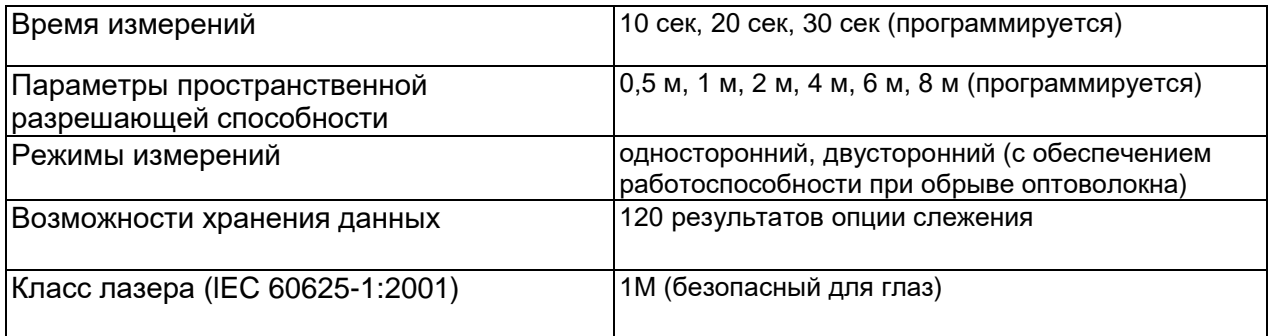

<sup>1</sup>Сенсорное волокно: многомодальное 50/125 мкм, затухание 0,9 дБ/км при 1064 нм (0,7 дБ/км при 1300 нм; 2,4 дБ/км при 850 нм), ширина полосы:> 300 МГц. Оптоволокно в диапазоне температур от -5 °С до + 90 °С. Чувствительный конец волокна заканчивается и соединен с прибором. Настройки прибора (если не установлено иное):

- время измерения: 10 мин., время обновления: 30 с

- интервал выборки: 1 м; разрешение: 2 м

- одностороннее измерение

<sup>2</sup>Первые 500 м оптоволокна, после добавления 0,07 м/км для учета эффектов хроматической дисперсии (ширина диапазона 600 МГц \* км). Двусторонний: 1,0 м + 0,04 м на км для хроматической дисперсии.

<sup>3</sup>Для 1 канального исполнения

<sup>4</sup>Кривая в среднем превышает 50 м, измеряется на расстоянии 2 км (опция-002) или 4 км (другие варианты). <sup>5</sup>После калибровки чувствительного волокна при + 20 °С и + 65 °С. В среднем за первые 50 м чувствительного оптоволокна.

<sup>6</sup>Соответствие требованиям VdS H01D или H02D, соответствие требованиям UL/ULC H01D или HW2D. <sup>7</sup>Для подключения с задней стороны рекомендуется глубина монтажа 500 мм.

<sup>8</sup>Стандарт UL/ ULC требует обеспечить диапазон напряжений от 11,1 В до 30 В постоянного тока

## <span id="page-40-1"></span>**5 Информация для заказа**

Protectowire предлагает широкий ассортимент систем распознавания изменений температуры FIBERSYSTEM 8000, измерительных кабелей, а также различные принадлежности и аксессуары, изготавливаемые Protectowire и ее партнерами.

Более подробно см. на сайте www.Protectowire.com.